# **EoorFoto**®

## **LANDSCAPES SUBMISSION GUIDELINES**

# **OVERVIEW**

So much beauty everywhere that we want to capture the moment forever. From sunsets, to snowflakes, mountains to majestic pastures were so excited to see what you submit. Help us decorate every door with YOUR design or artwork. Ok, maybe not every door, but as many as we can! Create something amazing! It could be something you designed or an incredible photo that you think will look great on any door. Don't worry about production as we will take care of all the manufacturing and distribution for you while you sit back and enjoy the scenery. Our door wraps take less then a minute to put on and are made from durable athletic fabrics in Tampa, Florida.

*\* NOTE: We may likely ask for some revisions before we announce winners to check resolution.*

# CREATIVE GUIDELINES

#### A. SUBMISSIONS

You will be creating Door Wraps! These prints will be available in different sizes at DoorFoto.com. Our sizes include 36x80, 48x80 & 30x80. There will also be a significant cropping from size to size, we, therefore, advise all entrants to bear that in mind while creating the entries.

Please list the following in the message section of your submission:

Title of your work The original size of your work

We accept any type of art ranging from paintings, illustrations, and photography.

When submitting a photograph as your entry, kindly make sure your photograph is taken from a public location.

Although using templates will ensure that your door wrap dimensions, you do not have to use templates provided in the submission.

#### **TOP-PLACED PRIZES VOTED BY DOORFOTO.COM**

The top rated piece will be awarded thus:

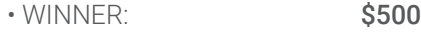

• FIRST RUNNER UP: \$200

• SECOND RUNNER UP: \$100

## **EDITORS' PICKS AWARDS, AS CHOSEN BY DOORFOTO.COM**

DoorFoto will choose additional designs for sale as Editors' Picks, with a reward of \$100 in prizes each.

#### **ONGOING SALES COMMISSIONS**

All the pieces to be sold in this collection - Top-Placed and Editors' Picks – will both earn a commission of 15% of net sales of the products sold, as stated in our Terms & Conditions.

This commission will be paid in addition to the upfront cash prizes received by the winners.

All ordered pieces will be accompanied by an artist info card which will contain the artist's name and a short bio.

#### B. OTHER SUBMISSION NOTES

You are free to make multiple submissions as long as these submissions are not of the same design with minor tweaks.

first ten will be considered. 10 is the maximum limit and only a few artists may submit up to this number. Most importantly,

We strongly advise all artists to curate their submissions to only the strongest pieces.

#### C.TITLE

Be as creative as possible in choosing titles for your pieces. Make sure your title does not include the phrase "Door Wrap" since this will be added automatically

# **LET'S GET STARTED!**

## **1. CREATING HIGH-RES ARTWORK FOR YOUR FINAL SUBMISSION**

- You will be asked to produce the final high-resolution file of your submission if your piece is selected as a winner. This is strictly to meet our requirements.
	- The Native Resolution of an image file is very vital. This includes the dimensions of the image as it was originally scanned or taken in pixels. To get the native resolution of your file; On a PC- right click the mouse on the original image file and select 'properties'. The dimensions are clearly spelled out in the details tab. On a Mac- right click the mouse on the original image file and select 'Get Info'. You will see the image dimensions clearly written in 'Dimensions' under 'More Info' section.
- $\square$  By creating a vector art, the artwork will scale up to any size without tampering with the image quality. The artwork should extend to the edge of the max width and/or height requirements.
- In situations where your final wrap will be non-vector based, endeavor to scan it in or create it a high, for-print resolution. You can also scan your work as high of DPI as possible when submitting a hi-res scan. The higher the DPI, the better the output.
- If you are submitting photography, please use the highest native resolution file you have. Photography taken with a professional DSLR camera will work best; the higher the megapixels of the camera, the better. Please do not resample your photos in order to try and improve resolution; we will resample very carefully on our end to make sure that we are getting the best possible result we can.
- When editing your piece, scale it up as early as possible in your artistic process (apply finishing touches and sharpening on largest file).
- Bear in mind how the final piece will look when zoomed to the 36x80, 48x80 & 30x80 sizes. For example, in Photoshop, you can resize to the new largest size and print a sample square at 100% scale. This will give you an insight on how the final image will appear on larger sizes. You can turn on the ruler on Photoshop to assist you to get a sense of the scale.

#### What to Avoid:

- Shots taken with a cell phone
- Enlarging your jpg pixel resolution in an editing software like Photoshop.

## **2. CREATE LOW-RES SUBMISSION FILES & PREPARE YOUR SUBMISSION FOR WEB**

You will be required to make available, the low-res version of your work strictly for viewing purposes in the challenge gallery after a successful creation of your hi-res artwork. This low-res GIF or JPEG format of your design will be uploaded. All files to be submitted must not be less than 2mb with a larger side at 1000px. Read the instructions stated below for procedures on how to save your work as a low-res file.

#### SAVING YOUR LOW RES JPEG IN ILLUSTRATOR

- □ Select 'Save for Web' from the File Menu in Illustrator.
- We highly recommended that you make use of the preset 'JPEG High.' While Quality 60 usually comes out fine, it can be optimized as you see fit to get the best file size/quality ratio.
- Click on the 'Image Size' tab just below the presets menu. Confirm to see if the 'Constrain Proportions' box is checked.
- Click on 'Apply' button after setting your larger side of the artwork to 1000 pixels and then save.

## **3. READ AND ACCEPT THE TERMS AND CONDITIONS**

As part of the entry requirements, you will be required to thoroughly study and agree to the terms and conditions of DoorFoto for Creative Challenge Submissions. NOTE THAT; the terms and conditions are subject to change or upgrades and they contain all the important information you should know about. The DoorFoto Terms and Conditions are made available at the end of this document.

#### **4. FILL OUT AN ONLINE ENTRY FORM AND SUBMIT**

You can submit your designs at our Creative Challenge portal. Kindly fill the provided form with the right information. Carefully fill in your name, email address, phone number, selected challenge and the unique title for your artwork then upload your design.

#### **5. WHAT HAPPENS NEXT?**

After submission, the winning entries will be announced 10 days after the official close of the Creative Challenge.